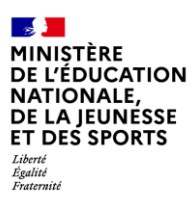

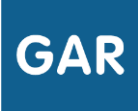

# **Partie 2-Fiche 2-5** Attribuer une ressource numérique à un nouvel élève ou à un nouvel enseignant

Quand un élève ou un enseignant arrive en cours d'année scolaire, il est possible de lui attribuer des exemplaires numériques. Selon le type d'abonnement et les attributions effectuées au début de l'année scolaire, la marche à suivre peut varier. Quand un élève ou un enseignant part de l'établissement ou de l'école, il est désormais possible de réattribuer l'exemplaire qui lui était affecté.

## **PARTIE 1 - LES ABONNEMENTS INDIVIDUELS**

Pour les ressources numériques pour l'école concernées par un abonnement de type individuel (voir fiche 2-3), l'attribution d'un exemplaire numérique à un nouvel élève ou enseignant est manuelle et doit être effectuée par un responsable d'affectation.

Les nouveaux élèves et enseignants sont signalés dans le module d'attribution par des points d'attention, qui prennent la forme de points d'exclamation. Les filtres permettent également de faire apparaître ces points d'attention rapidement (voir fiches 3-3 et 4-3).

Si l'attribution de nouveaux exemplaires numériques ne concerne qu'une seule ressource, il est conseillé de passer par le mode d'attribution par ressource et de sélectionner la ressource en question dans la liste.

Pour un élève ou un enseignant qui quitte l'établissement ou l'école, le compteur de licence se met à jour et réintègre l'exemplaire précédemment attribué.

#### **EXEMPLE : Ajout d'un nouvel élève**

Voici la marche à suivre pour l'ajout d'un nouvel élève. Pour ajouter un nouvel enseignant, il suffit d'effectuer les mêmes actions, en sélectionnant la catégorie de population « enseignants et groupes ».

Après avoir cliqué sur « élèves et groupes » (figure 1), sélectionner l'onglet « les élèves » en haut à droite de l'écran, puis cocher le nom de l'élève (figure 2).

Il ne reste qu'à valider la sélection, en cliquant sur le bouton dédié « les exemplaires pour les sélections ».

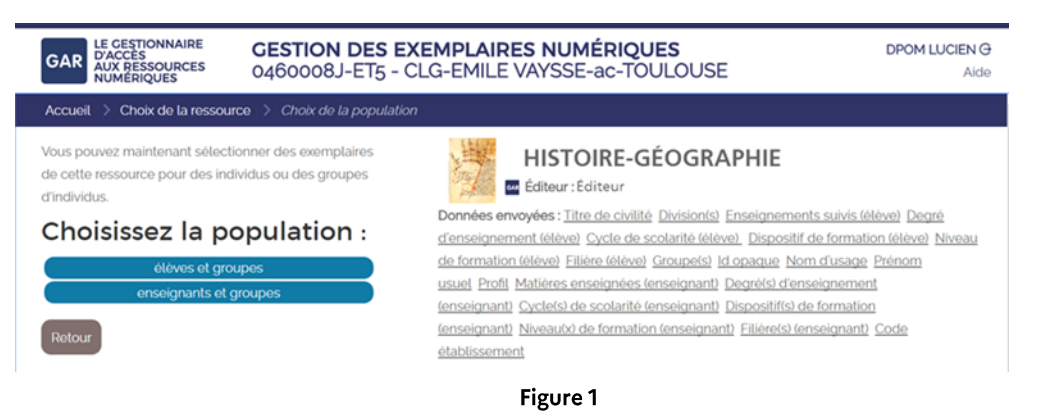

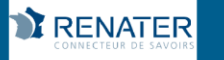

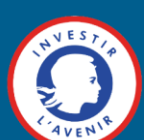

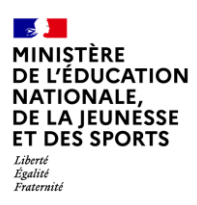

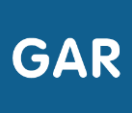

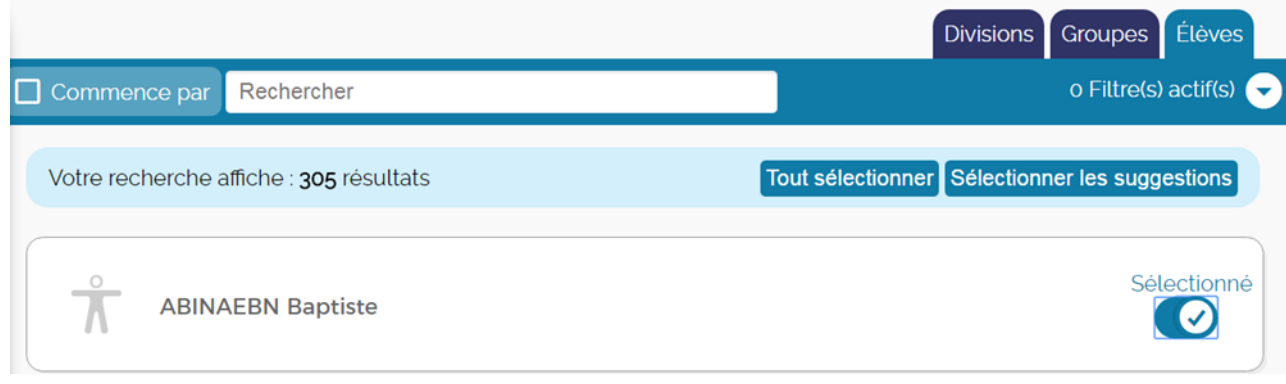

#### Figure 2

Si le responsable d'affectation désire attribuer les exemplaires numériques de plusieurs ressources, il peut alors passer par le mode d'attribution par population. L'élève en question peut alors être sélectionné, en choisissant la catégorie « élèves et groupes » (figure 3), puis en cliquant sur l'onglet « les élèves ».

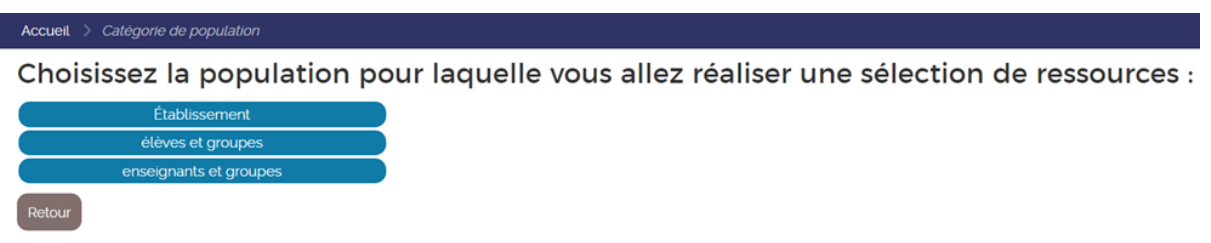

#### Figure 3

En cliquant sur le nom de l'élève, le responsable d'affectation accède à toutes les ressources qu'il peut attribuer à l'élève. Il ne reste qu'à sélectionner les ressources désirées et à valider la sélection (figure 4).

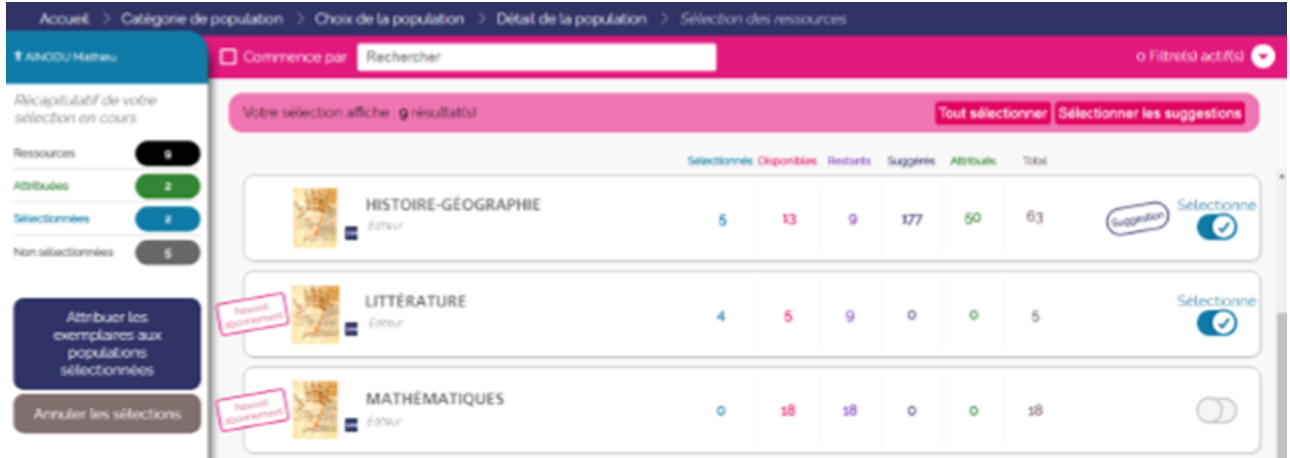

### Figure 4

Ici encore, les mêmes actions pour les enseignants sont possibles, en sélectionnant la catégorie de population « enseignants et groupes ».

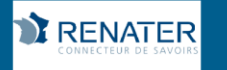

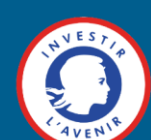

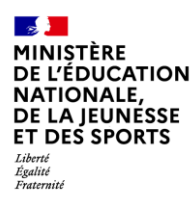

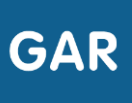

Attention : il ne sera possible d'attribuer un exemplaire numérique à un nouvel élève ou enseignant que si l'établissement ou l'école a toujours des exemplaires disponibles. Les compteurs rattachés aux ressources permettent d'effectuer cette vérification (voir fiche 2-4).

Il est également important de noter que l'ajout manuel est nécessaire pour les abonnements individuels ayant un nombre d'exemplaires numériques illimité. Contrairement aux abonnements de type établissement/école, un exemplaire numérique ne sera pas attribué automatiquement au nouvel arrivant.

# PARTIE 2 - LES ABONNEMENTS ÉTABLISSEMENT/ÉCOLE

Les abonnements de type établissement/école concernent tous les individus d'une même catégorie de population et ont un nombre illimité d'exemplaires numériques. Si les élèves ou les enseignants ont reçu des exemplaires numériques par un abonnement établissement/école, l'attribution auprès d'un nouvel élève ou enseignant se fera de manière automatique.

## **PARTIE 3 - LES ABONNEMENTS TRANSFÉRABLES**

Les trois possibilités dans le GAR sont :

- Non transférables ;
- Transférables sous condition ;
- Transférables à 100% (la solution retenue par tous les éditeurs à la rentrée 2020).

En transférable sous condition, la transférabilité est totale pendant les deux premiers mois de l'abonnement ou les deux premiers mois de l'année, puis limitée à 10% le reste de l'année. Cela vise à ne pas avoir d'établissements ou d'écoles qui attribuent successivement une ressource à plusieurs classes pendant la même année.

Concernant la pérennité de ce choix, aucune inquiétude à avoir : la transférabilité ne peut être modifiée qu'au changement d'année scolaire, et toujours vers une plus grande liberté (de non transférable à transférable sous condition, de transférable sous condition à transférable  $a$  100%).

La majorité des ressources peuvent être ré-attribuées en cours d'année à un élève ou un enseignant, en cas de départ, d'erreur d'attribution, etc. Vérifiez les conditions pour chaque ressource. Désormais, cette réattribution peut se faire par lot (par exemple, une classe entière attribuée par erreur).

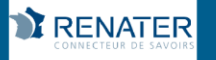

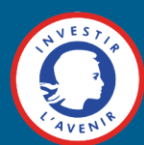